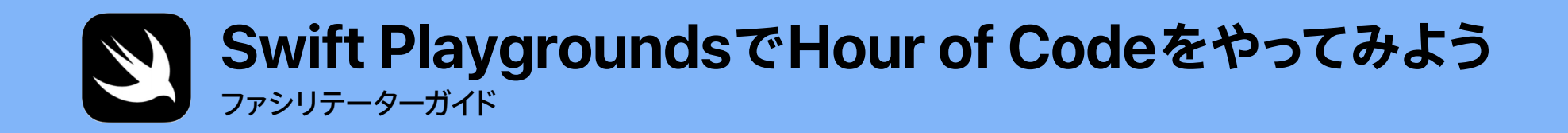

 $\mathcal{D}_{\mathcal{Q}}$ 

*func hourOfCode() { foldOrigami() learnFunctions() solvePuzzles() doDance()* 

*}*

## **はじめに**

コンピュータサイエンス教育週間に、iPadを使ったHour of Codeのイベントを学校や地域の 集まりで開催してみませんか。

このファシリテーターガイドは、Swift Playgroundsを使って1時間でプログラミングを体験する Hour of Codeのイベントを企画、進行される方を対象にしています。Swift Playgroundsは、 楽しくインタラクティブにプログラミングを学べる無料のiPadアプリケーションです。iPadを 指先でタップするだけで、本物のコードを使ってキャラクターを動かし、パズルを解いていくことが できます。小学校3年生程度の読解力を持つ生徒ならイベントに参加できます。

Hour of Codeの参加者は、新しいEveryone Can Codeの教材を使ったレッスンを通じて、 プログラミングのやり方だけでなく、日常生活でどのようにコードが使われているのかについても 学びます。

Hour of Codeは、コンピュータサイエンス教育週間およ[びcode.org](http://code.org)が世界中で行っている 取り組みです。Hour of Codeの取り組みについて、詳しくは[こちら](https://hourofcode.com/jp)をご覧ください。

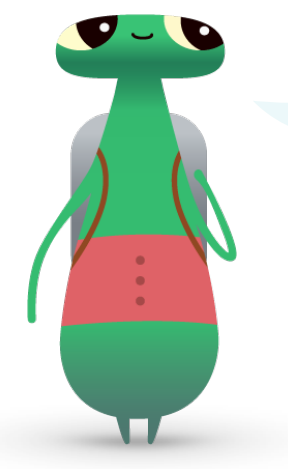

こんにちは!Swift Playgroundsのキャラクターの Hopper(ホッパー)です。コンピュータサイエンスの先駆者である グレース・ホッパーにちなんで名付けられました。コンピュータサイエンス 教育週間は、彼女の誕生日を記念して、毎年12月上旬に実施されています。 彼女の功績を称え、Swift PlaygroundsのキャラクターをHopperに 変えてみませんか?パズルを開いて、キャラクターのByte(バイト)を タップするとHopperが登場します。一緒にプログラミングの 世界に出かけましょう!

#### **必要なもの**

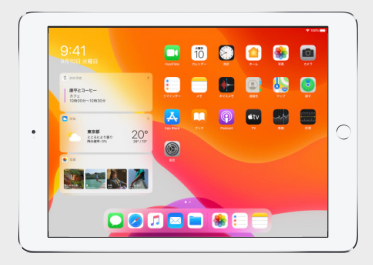

Swift Playgroundsには、iOS 10以降または iPadOSを搭載する64ビットのiPadが必要です。 1人1台が推奨ですが、。複数の参加者でiPadと コードを共有してもかまいません。

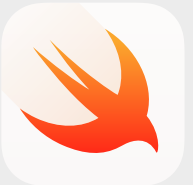

Swift Playgroundsアプリケーション。 ダウンロードは[こちらか](https://itunes.apple.com/jp/app/swift-playgrounds/id908519492?mt=8)ら。

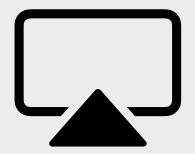

参加者にアクティビティを説明するための ディスプレイ。

## **開催前に**

## **1. 計画と招待**

- イベントの開催日時と開催場所を設定します。
- ソーシャルメディアでハッシュタグ(#HourOfCode、#EveryoneCanCode、 #SwiftPlaygrounds、#プログラミング学習、など)を使って、教師や保護者の みなさん、近所にお住まいの方にイベント情報をお知らせします。ツイートする 時は@AppleEDUを含めて、Appleにもお知らせください。
- 特定のグループに所属している場合はそのメンバーを招待します。
- Hour of Codeイベントを告知するためのその他のツール[も確認し](https://hourofcode.com/jp/promote)ます。

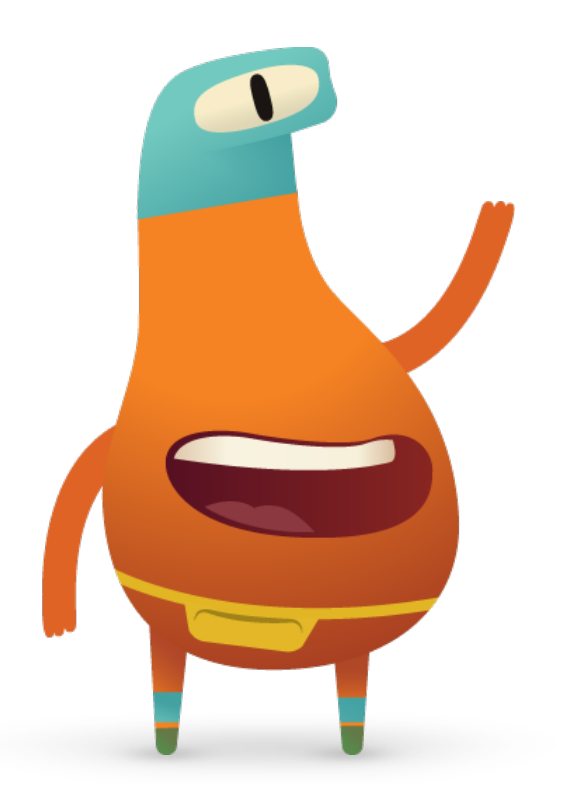

### **2. 準備する懏**

イベント開催に向けて、次のような準備をおすすめします。

- 新し[い「Everyone Can Codeパズル」教師用ガイド](http://apple.co/everyonecancode-puzzles-teachers_JP)で以下のチャプタを 確認する。
	- ‒ コマンド懏
	- 関数
- Swift Playgrounds「コードを学ぼう1」の「コマンド」と「関数」の チャプタにあるパズルをいくつか解いてみる。 懏
- Swift Playgroundsの「MeeBotダンス」プレイグラウンドで、 MeeBotキャラクターのプログラミングを試してみる。 懏
- 参加者にアクティビティを説明する時に使う「Swift Playgroundsで Hour of Codeをやってみよう」プレゼンテーションをダウンロードする。

### **3. iPadを設定する懏**

Hour of Codeイベントを開催する前に、以下の手順にそってiPadを準備しておきます。学校所有のiPadを使用する場合は、IT管理者に相談して Swift Playgroundsをインストールします。参加者が自分のiPadを持ってくる場合も、イベント前にこの手順に従って準備してください。

1. Swift Playgroundsアプリケーション[をダウンロード](https://apps.apple.com/jp/app/id908519492?ls=1)します。

- 2. Swift Playgroundsアプリケーションを開きます。
- 3. 「マイプレイグラウンド」画面で「すべてを見る」をタップし、「コードを学ぼう1」のプレイグラウンドを探します。
- 4. 「入手」をタップしてから、追加されたプレイグラウンドをタップして開きます。
- 5. 「From Other Publishers(ほかの配信者のプレイグラウンド)」にスクロールし、「UBTech Jimu Robots」を選択して「購読」をタップします。

6. 「入手」をタップして「MeeBotダンス」プレイグラウンドをダウンロードします。 懏

注意:参加者に1枚ずつ配る折り紙と、「Swift PlaygroundsでHour of Codeをやってみよう」プレゼンテーションを 投影するためのスクリーンも用意する必要があります[。プレゼンテーションをダウンロード >](https://apple-education-static.s3.us-east-1.amazonaws.com/geo/jp/everyone_can_code/hour-of-code-keynote_JP.key)

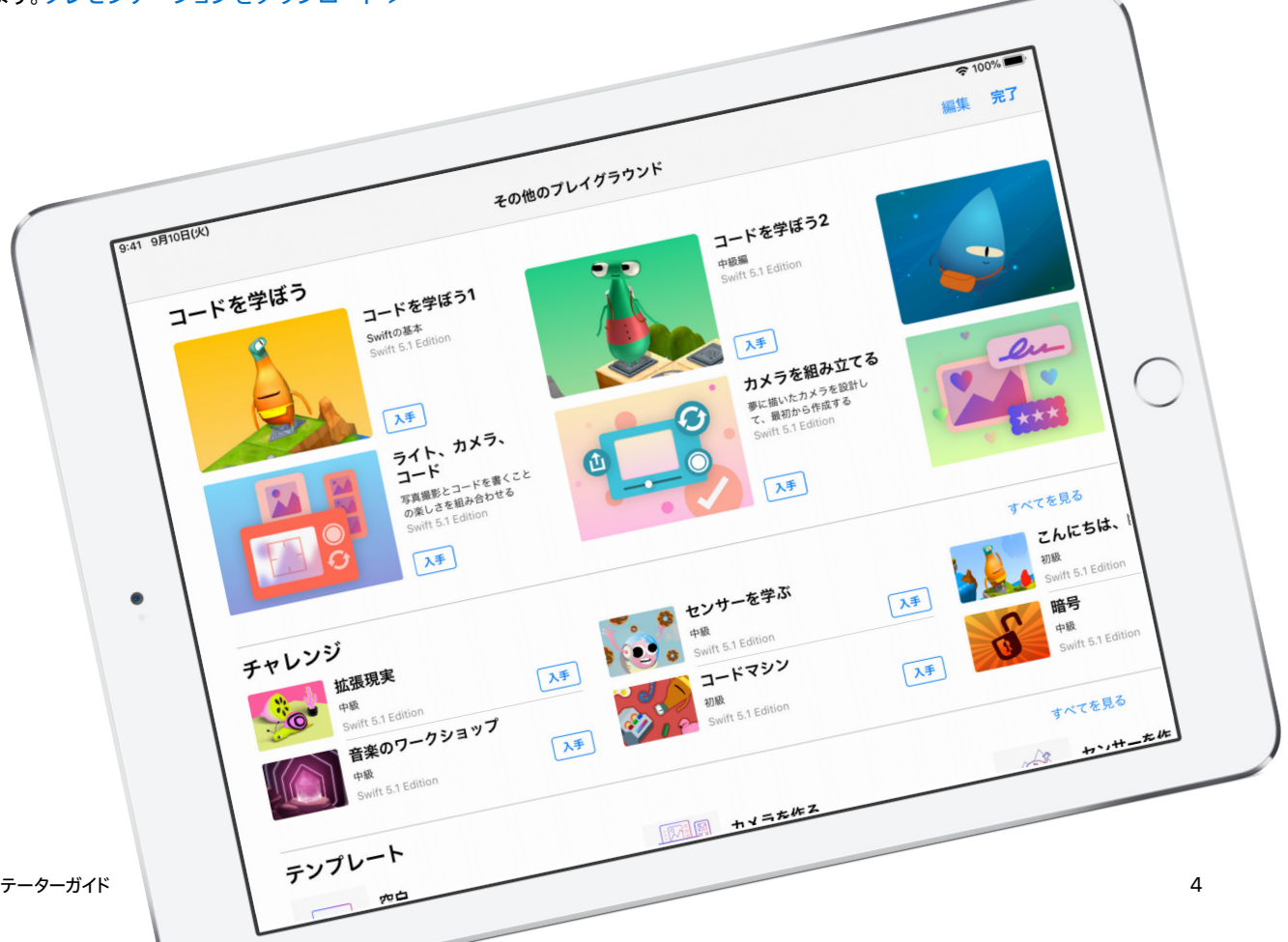

### **イベントの概要**

オープニング (5分)

**はじめよう:コマンドと関数(10分)** 

**やってみよう:**Swift Playgroundsの パズル(20分)

## **挑んでみよう:**Meebotダンスビデオ

(15分)

**結びつけよう:**コードであふれている 世界(5分)

**まとめ**(5分)

## **開催時**

**オープニング**(5分)

参加者を迎え、挨拶をしたら、簡単にプログラミングとSwift Playgroundsの紹介をします。私たちの周りには コードがあふれており、スマートフォンでアプリケーションを使っている時も、信号機のある横断歩道を渡っている時も、 コードが使われていることを参加者に伝えます。 本日のセッションでは、基本的な概念を使ってプログラミングする方法だけでなく、日常生活でどのようにコードが

使われているかについても学ぶということを説明します。

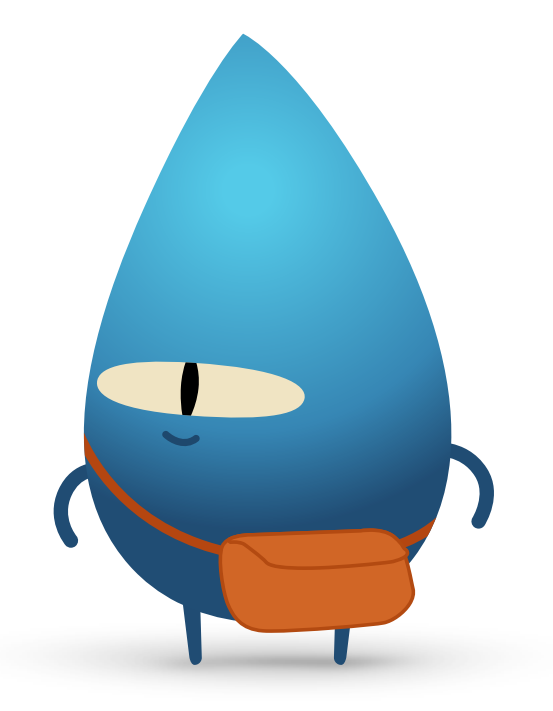

#### **はじめよう:コマンドと関数**(10分)

準備体操や算数・数学の問題など、何かをする方法を誰かに指示したことがある かどうか、グループにたずねます。指示したことがある場合、それはコマンドを 使ったのと同じです。このアクティビティでは、コマンドに従って、占い遊びをする パクパク折り紙を作る説明をします。懏

「はじめよう:パクパク折り紙を作る」のスライドを表示し、全員に折り紙を1枚ずつ 配ります。参加者には指示に従って、パクパク折り紙を折ってもらいます。

全員うまく折ることができましたか?コマンドはわかりやすかったでしょうか? コマンドに従って折り紙を折れたことをみんなで喜びましょう。

関数の概念を説明します。はじめて歯の磨き方を学んだ時のことを思い出して もらいます。brushTeeth()関数のあるスライドを表示します。歯を磨くという 行為は、歯ブラシを濡らし、歯磨き粉を付けて、歯を磨き、歯ブラシを洗って口を すすぐという手順で教わったことを説明します。 懏

このような一連の手順を「歯を磨く」という指示として覚えました。「歯を磨く」 ように言われた時、やるべきことを正確にわかっているのは、こうした一連の 手順をbrushTeethという関数として実行してきたからです。

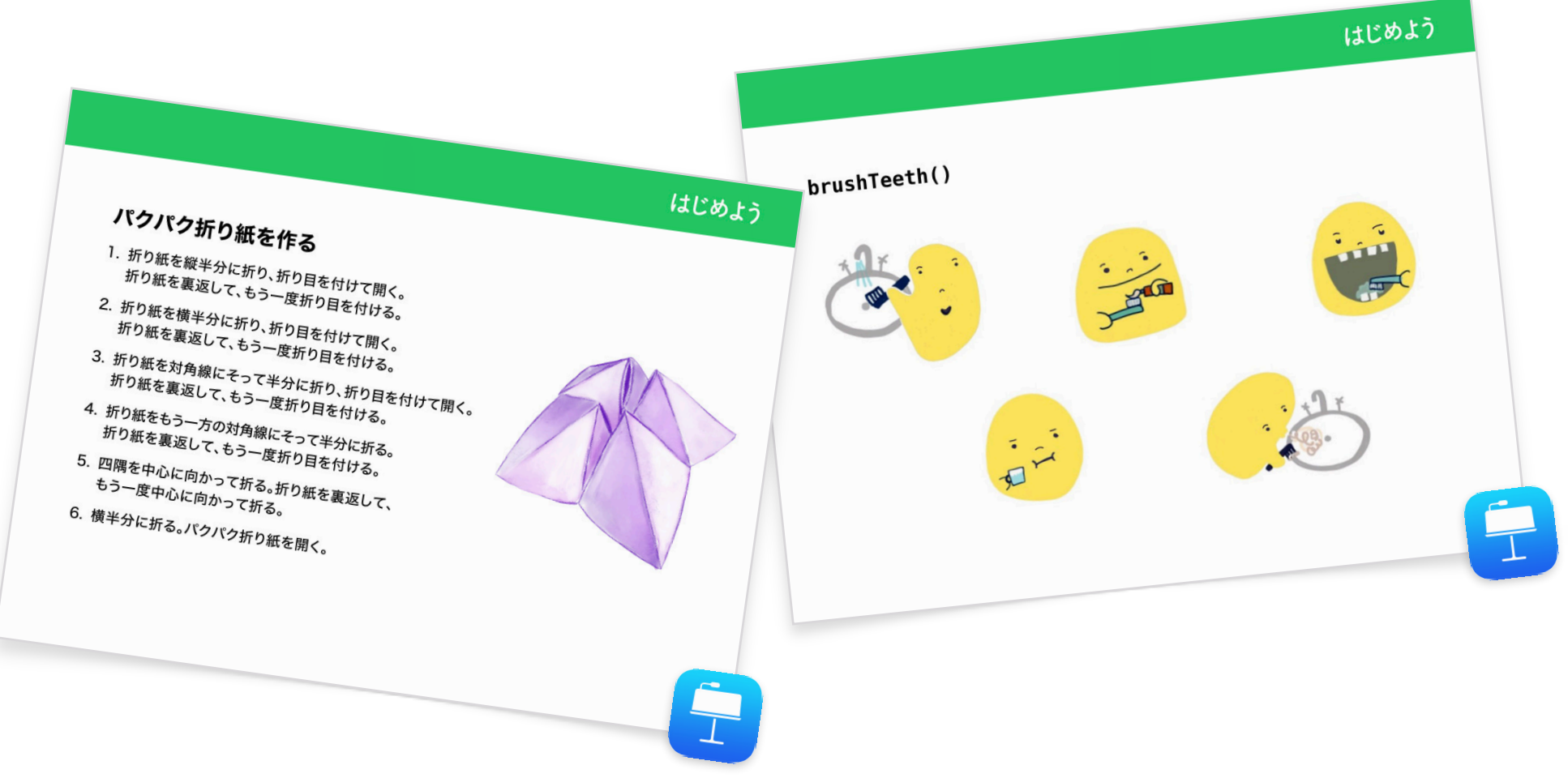

次に、makeFortuneTeller()関数のあるスライドを表示します。これはSwiftプログラミング言語のコマンドであることを説明します。これがどのようなコマンドなのか、 わかる人がいるかたずねます。キャメルケース(camelCase)の使用について指摘し、波かっこの内側に何が入るかグループに考えてもらいます。「はじめよう:パクパク折り 紙を作る」スライドを選択し、擬似コードを表示します。makeFortuneTeller()関数のあるスライドを選択し、その関数を呼び出す方法を説明します。

次に、Swift Playgroundsアプリケーションでこれらの概念を使っていきます。

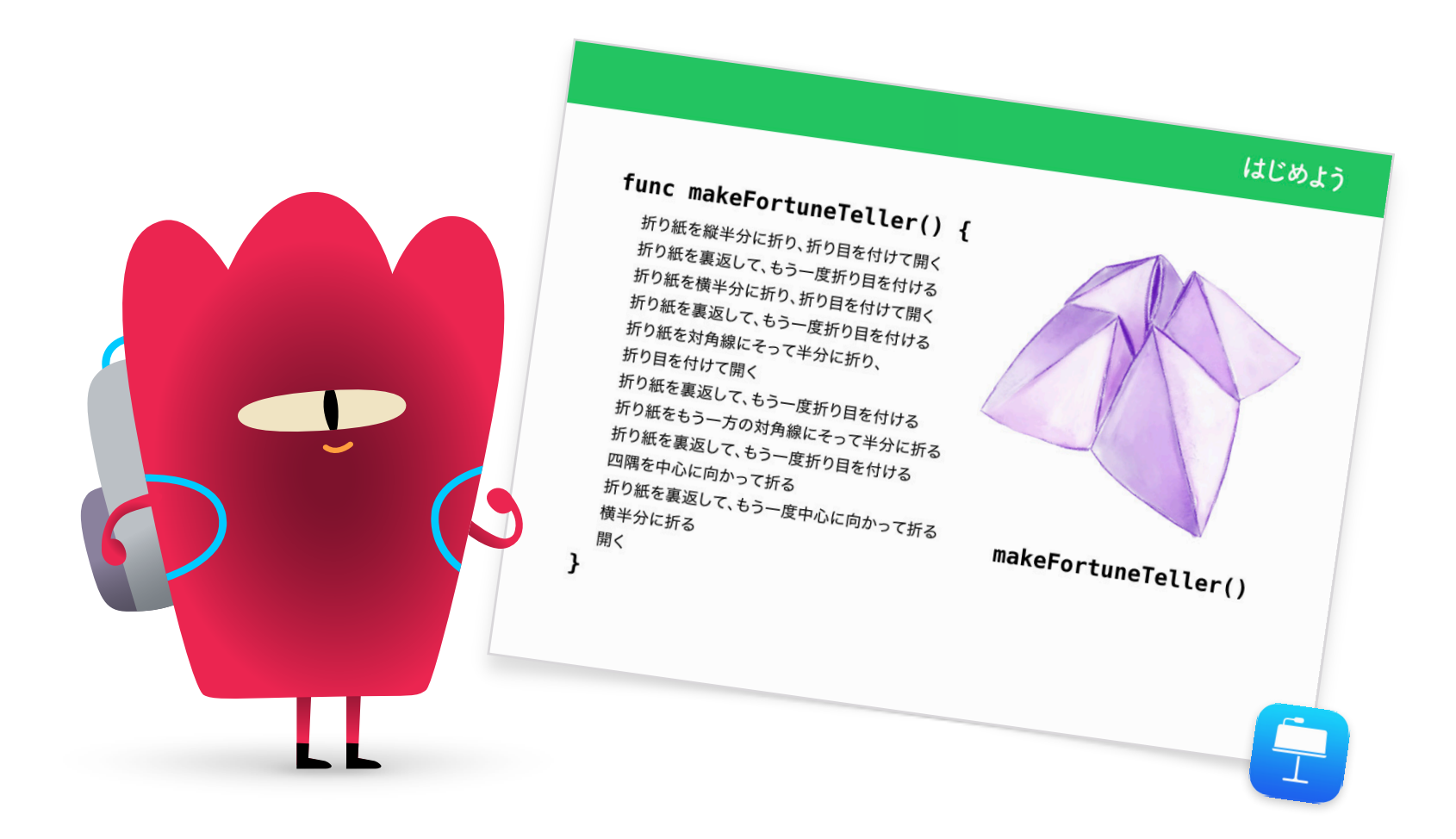

### **やってみよう:Swift Playgroundsのパズル**(20分)

グループにSwift Playgroundsアプリケーションの「コードを学ぼう1」プレイ グラウンドを開いてもらいます。「コマンド」チャプタの「はじめに」セクションを 一緒に確認します。コーディングの概念を明確に理解し、それが日常生活に どう関連しているのかを知ることができます。懏

「やってみよう」スライドを表示し、参加者に「コマンド」チャプタにある以下の 2つのパズルを解いてもらいます。

プレイグラウンドのページを移動する方法を説明し、「関数」チャプタを見つけて もらいます。「はじめに」を確認してから、最初の2つのパズルを完成させましょう。

- 新しい挙動を作る
- 新しい関数を作る

時間が残っている場合は、このチャプタのほかのパズルに挑戦してもよいでしょう。

- やってみよう **JPUFERS** コードを学ぼう1 いして、玉石を集り コマンド はじめに コマンドを使う 新しいコマンドを追加する 関数 はじめに  $\bullet$ 新しい挙動を作る 新しい関数を作る
- コマンドを使う
- 新しいコマンドを追加する

#### **挑んでみよう:MeeBotダンスビデオ**(15分)

「MeeBotダンス」プレイグラウンドでは、MeeBotというバーチャルなキャラクター をプログラムしてダンスさせることができます。MeeBotロボットをお持ちの場合 は、それをプレイグラウンドに接続して実際に動かすこともできます。懏

このアクティビティでは、ロボットをプログラムしてダンスコンテストを行うことを 参加者に説明します。参加者には、ロボットがコンテストに参加するにあたり、 かっこいいダンスビデオを作成してもらいます。 懏

「MeeBotダンス」プレイグラウンドのある場所を参加者に説明します。まずは 「基本動作」ページでMeeBotのダンス動作を学びます。数分後、参加者にムービー の撮影方法を説明します。参加者にiPadの画面をドラッグしてMeeBotのシーンを フルスクリーンで表示してもらってから、「ツール」メニューの「ムービーを収録」 オプションのある場所を紹介します。

ここから、参加者にダンスルーチンの関数を作成し、ダンスビデオを撮影して もらいます。

再び全員で一緒に結果を確認していきます。

- 関数を作る必要があるのはどんなときですか?それはなぜですか?
- 参加者にペアを組んでもらい、お互いのコードを確認し合ってもらいます。 コードを見ただけで、どのようなダンスか理解できますか?

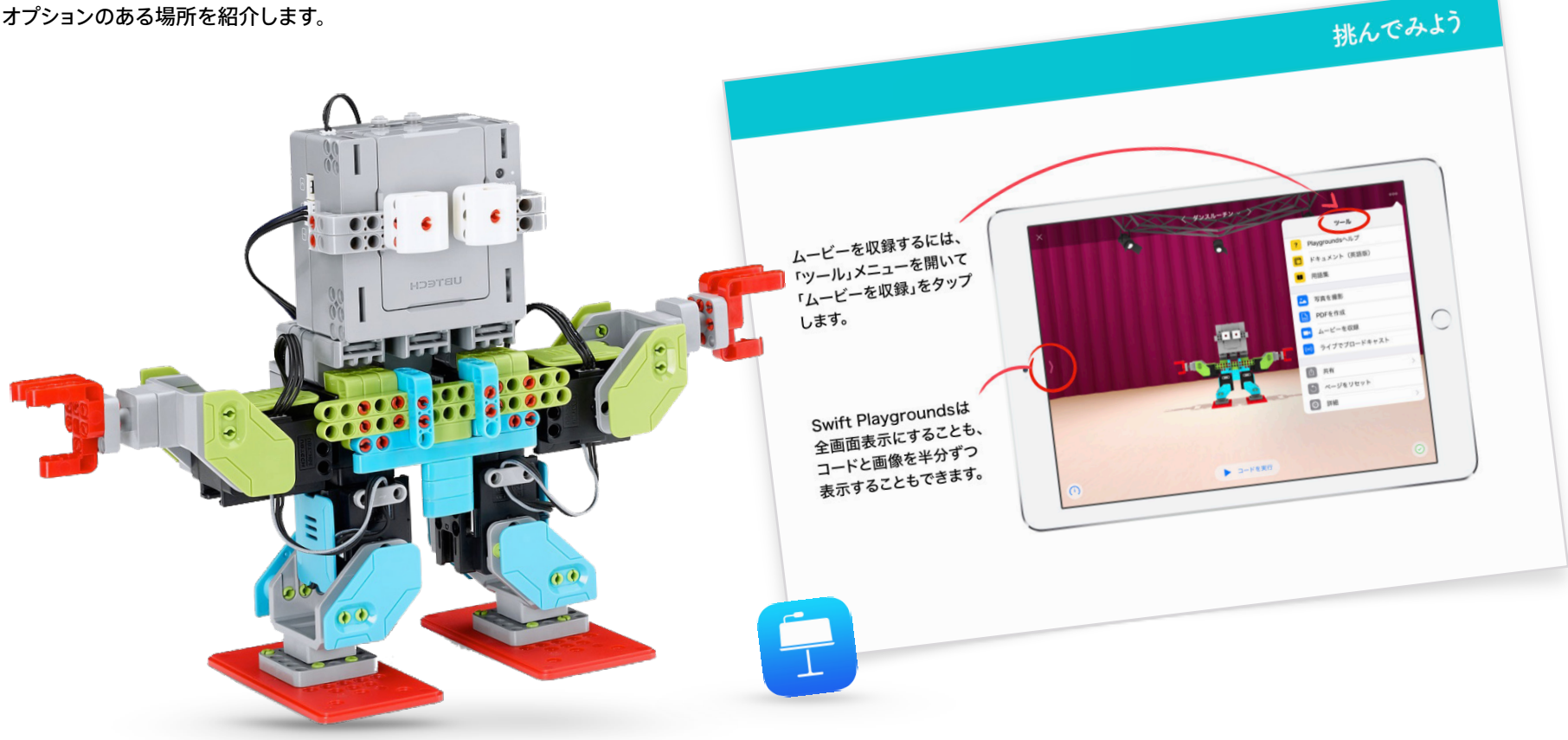

### 結びつけよう:コードであふれている世界(5分)

セッションのまとめに進む前に、コードといってもアプリケーションやコンピュータ だけの話ではないことをもう一度説明します。普段の生活でも知らず知らずの うちにたくさんのコードを使っています。「結びつけよう」スライドを表示して、電子 レンジで使われている可能性があるコマンドや関数(makePopcorn()コマンド やdoneAlert()関数など)について話し合います。

#### **発展活動**

時間に余裕がある、またはセッションの難易度を上げたい場合は、コードが 使われているものを10個探して写真を撮ってもらいます。写真をPagesファイル に追加し、使われている可能性があるコマンドをリストに挙げ、それらを関数に まとめてもらうとよいでしょう。参加者はペアを組んでファイルを共有し、 マークアップツールを使ってコマンドや関数を追加していきます。

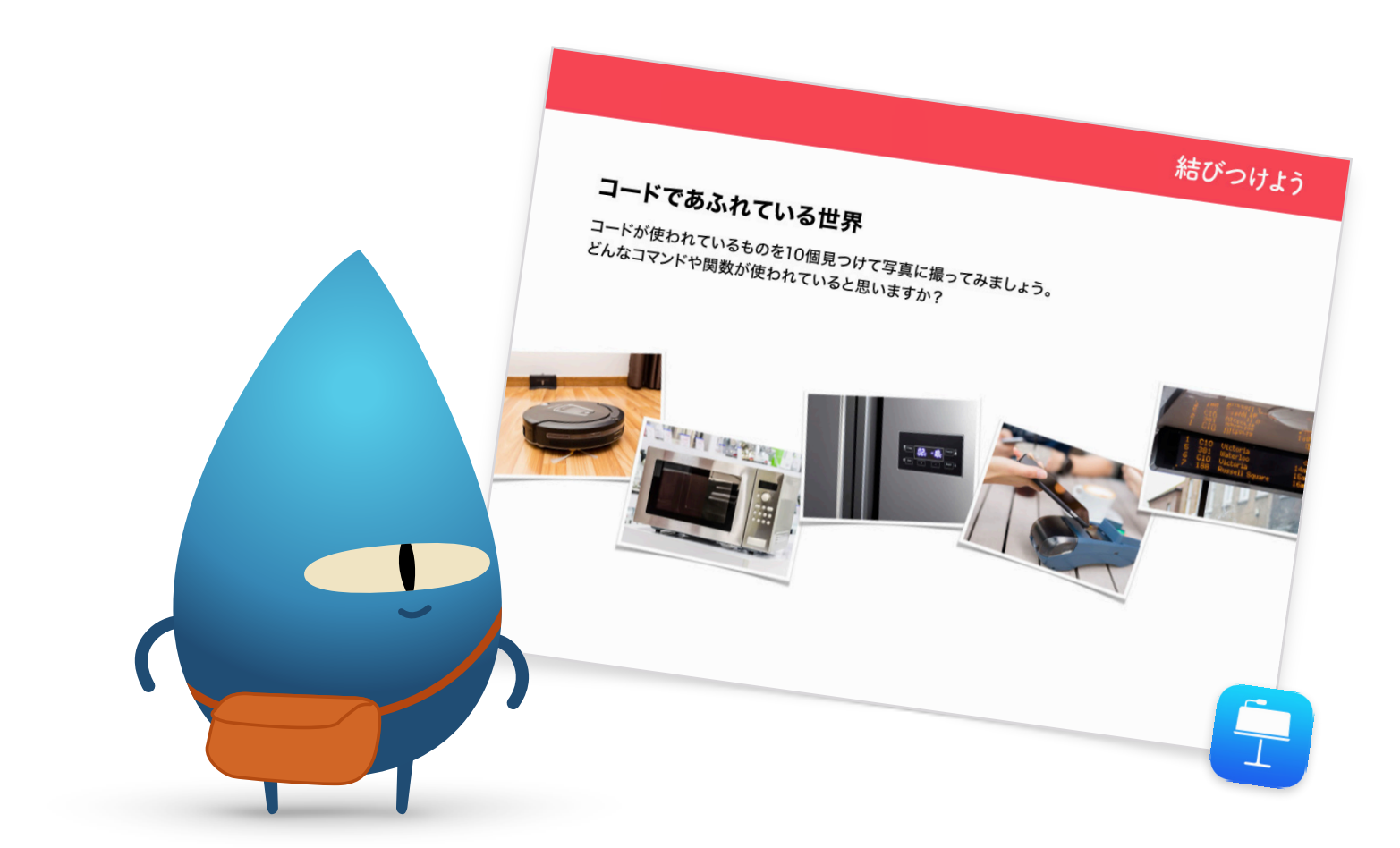

### **まとめ**(5分)

Swift PlaygroundsのHour of Codeを完了できたら、参加者を讃えましょう。AirDropを使ってそれぞれのMeeBotダンスのルーチンを自分のデバイスに共有する 方法を説明してください。

Swift Playgroundsアプリケーション[の「Everyone Can Codeパズル」「](http://apple.co/everyonecancode-puzzles_JP)コードを学ぼう1」「コードを学ぼう2」をダウンロードして、この後の学習を続けられることを もう一度説明します。参加者にコーディングを継続することをおすすめしましょう。いつか自分で世界を変えられるようなプログラムを開発できるようになる可能性も あるからです。

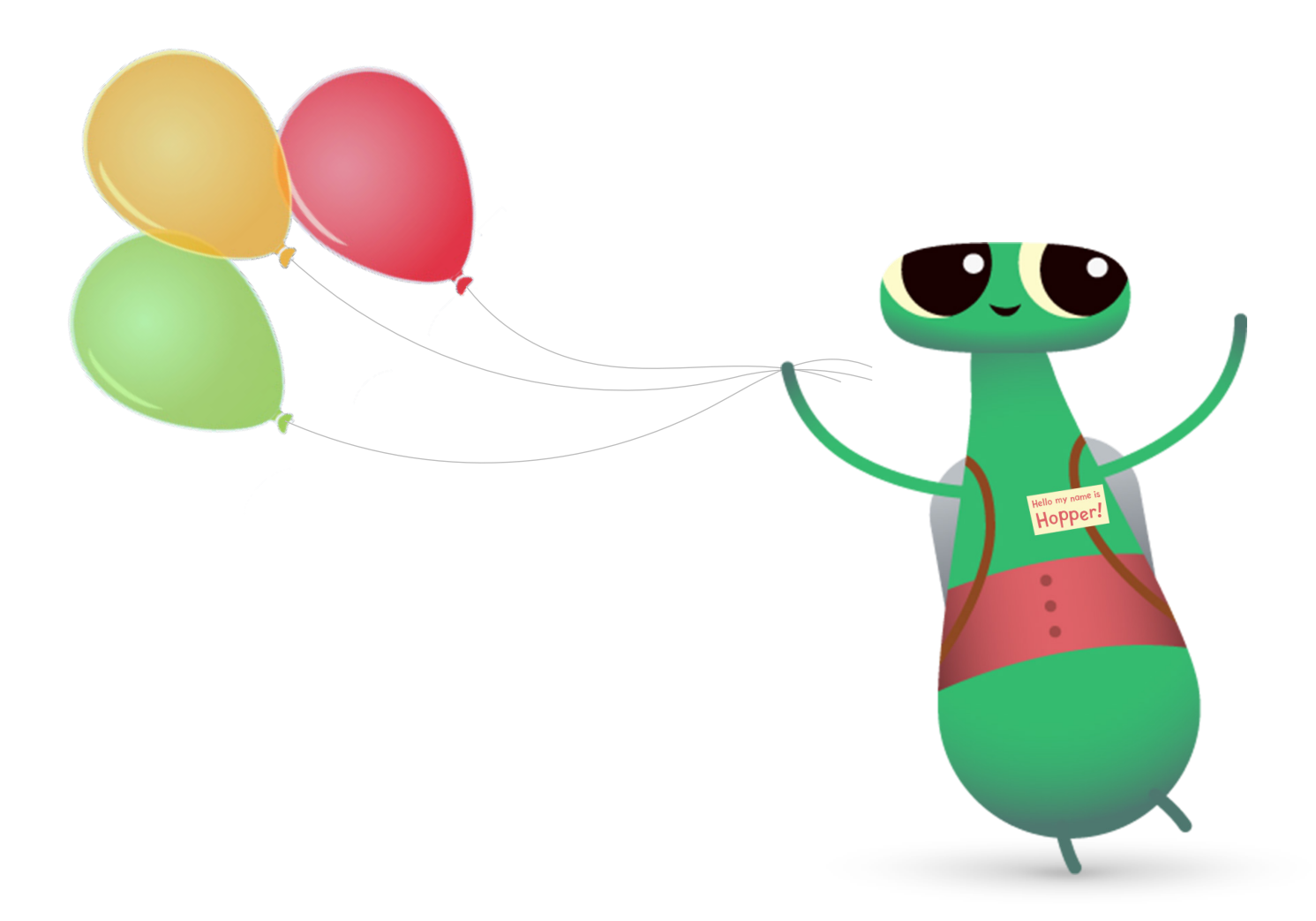

# **Swift Playgroundsのその他のオプション懏**

参加者が「こんにちは、Byte」、「コードを学ぼう1」、「コードを学ぼう2」を修了済みの場合には、Swift Playgroundsの以下のオプションを使用してHour of Codeを開催する こともできます。

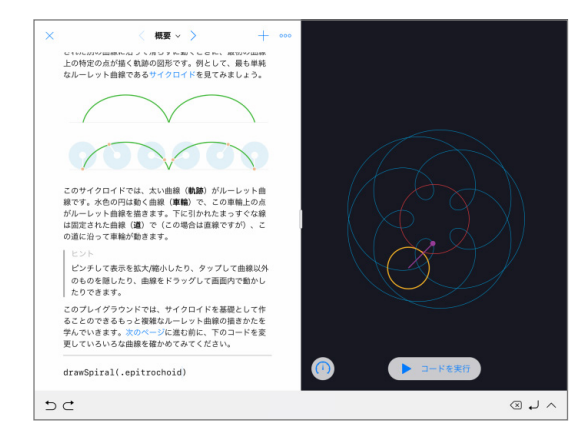

#### **スパイラル懏**

「スパイラル」テンプレートでは、コードを使って自分 だけの幾何学的な曲線を作成することができます。 参加者は色と小数を変数に代入して、様々なデザイン を作成したり変更したりできます。 懏

参加者が複数の幾何学的な図形やパターンを試して 学んだ後は、コードに値を入力したり、値を変更したり して、芸術的な模様を描いてみるように指示しましょう。 スクリーンショットを撮り、作成した図形をもとに 企業のロゴや不思議なデザインを作ってみてもよい でしょう。

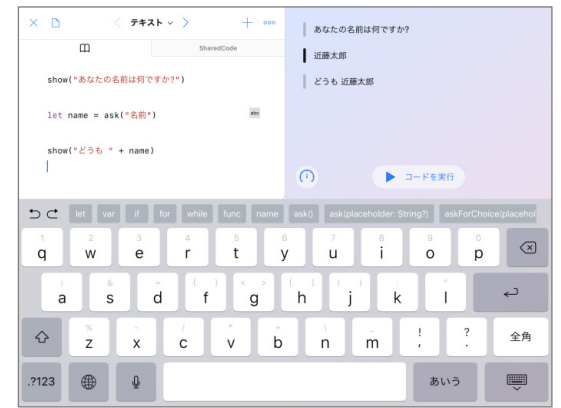

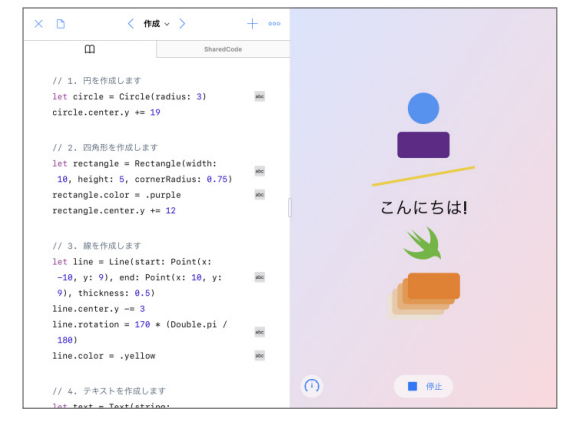

#### **「対話」テンプレート懏**

「対話」テンプレートを使うと、クイズからAIチャット ボットまであらゆるものを作ることができます。 「テキスト」ページで参加者に自分の名前を入力して もらい、「show」と「ask」が関数であることを説明 します。関数を使って結果を出すことができるのも、 ライブビューで確認できます。「型」ページでは、「show」 と「ask」以外の関数も確認できます。 懏

参加者が「対話」テンプレートの使い方に慣れてきたら、 周りの人に入力してもらうための様々な「show」関数と 「ask」関数を書くよう指示します。その後、それぞれの 関数の結果を使って、架空の物語、インタビュー記事、 簡単な人物紹介文などを書いてもらうのも良いでしょう。

#### **図形**

「図形」テンプレートを使ってタッチ操作に反応する オブジェクトやテキストを配置し、アニメーションを つけることができます。参加者には、「作成」「タッチ」 「アニメート」のページを確認して、型と初期化の 使い方を学んでもらいます。懏

参加者には、医療現場をターゲットにした、患者の 目と手の協応を鍛えるためのプロジェクト作成に 挑戦してもらい、テンプレートに用意されている 図形と関数の最適な利用方法を考えてもらいます。 参加者は互いに協力してデザインをテストし、 プロジェクトを先に進める方法を検討します。

## **学びを継続する懏**

プログラミングを教えるということは、テクノロジーの言語を教えるというだけではなく、新しい発想でアイデアを形にするスキルの養成も兼ねています。 Swiftは、Appleが設計したパワフルかつ直感的で、学びやすいプログラミング言語です。楽しく夢中になって学びながら、将来に備えることができます。 世界を変えることのできる何かを作るチャンスは、誰にでも与えられるべきだと私たちは考えます。

Hour of Codeイベントの開催は始まりにすぎません。Appleは、教育者のみなさんが授業にプログラミングを取り入れるために必要なすべてを提供しています。 iPadでSwift Playgroundsに取り組み始めたばかりの人から、MacでXcodeを学ぶ段階まで、あらゆるレベルをサポートしています。

[プログラミングを教えるためのすべてのリソースを見る >](http://apple.co/teachingcode_JP)

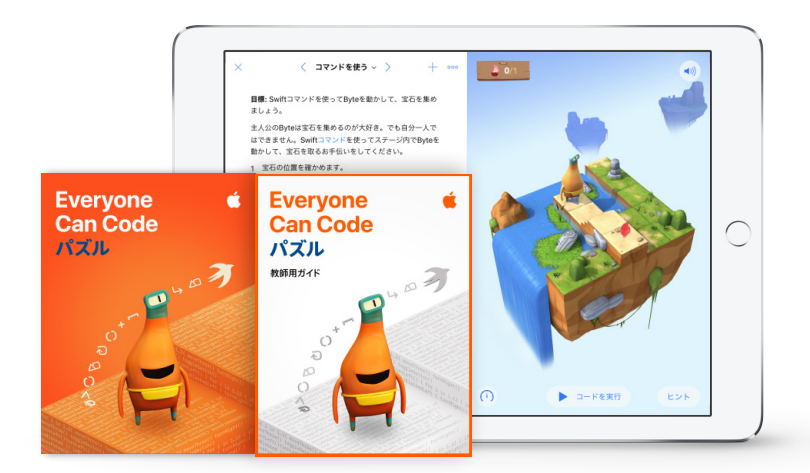

[Everyone Can Codeの教材についてさらに詳しく >](https://www.apple.com/jp/education/teaching-code/#everyone-can-code) カランス アンプランド アプリック [Develop in Swiftの教材についてさらに詳しく >](https://www.apple.com/jp/education/teaching-code/#develop-in-swift)

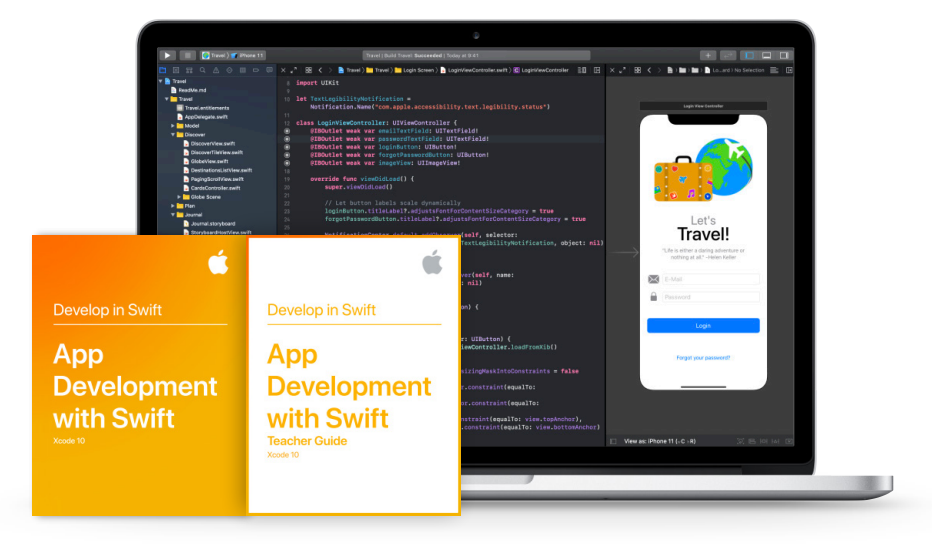

# **Swift Coding Club**

Swift Coding Clubキットには、自分のペースで柔軟に進められるプログラミングアクティビティが用意されており、メンバーは独自のアプリケーションをデザインすることが できます。教師でなくても、プログラミングに詳しくなくても、Swift Coding Clubの指導は可能です。このキットには、活動内容を企画する際のヒントやアクティビティ例、 アプリケーションを紹介する場を計画して開催するのに役立つリソースなど、クラブの設立に必要なすべてが含まれています。[Swift Coding Clubキットをダウンロード >](https://www.apple.com/jp/education/docs/swift-club-playgrounds.pdf)

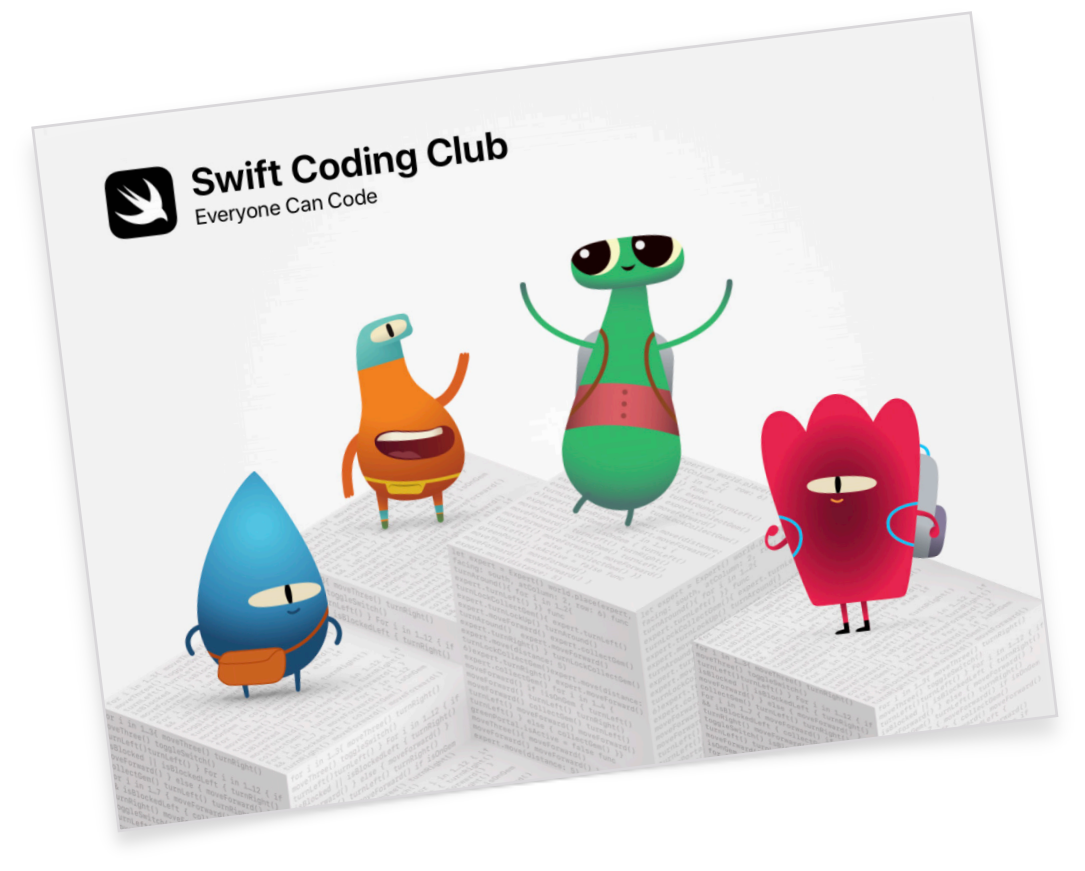

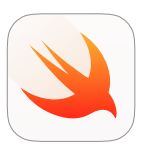

**Swift Coding Clubキット** | **10歳程度から懏** iPadのSwift PlaygroundsでSwiftを使って プログラミングの基礎を学びます。

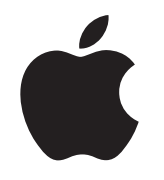

© 2019 Apple Inc. All rights reserved. Apple、Appleのロゴ、AirDrop、iPad、iPad Air、iPad mini、iPad Pro、Mac、macOS、Pages、Xcodeは、米国および他の国々で登録された Apple Inc.の商標です。iPadOS、Swift、Swiftのロゴ、Swift PlaygroundsはApple Inc.の商標です。Hour of CodeはCode.orgの商標です。IOSは米国および他の国々におけるCiscoの 商標または登録商標であり、ライセンスに基づき使用されています。この資料に記載されているその他の製品名および社名は、帰属する各社の商標である場合があります。2019年11月